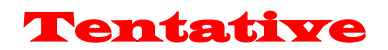

# FEX02TB (Increase Data) 2.4GHz FH-SS RF-module Instruction Manual

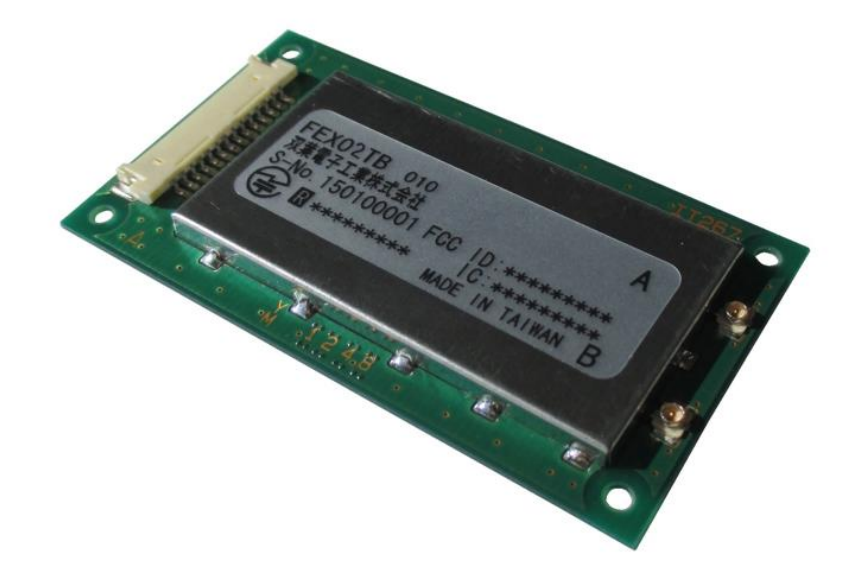

# **Futaba**

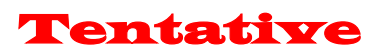

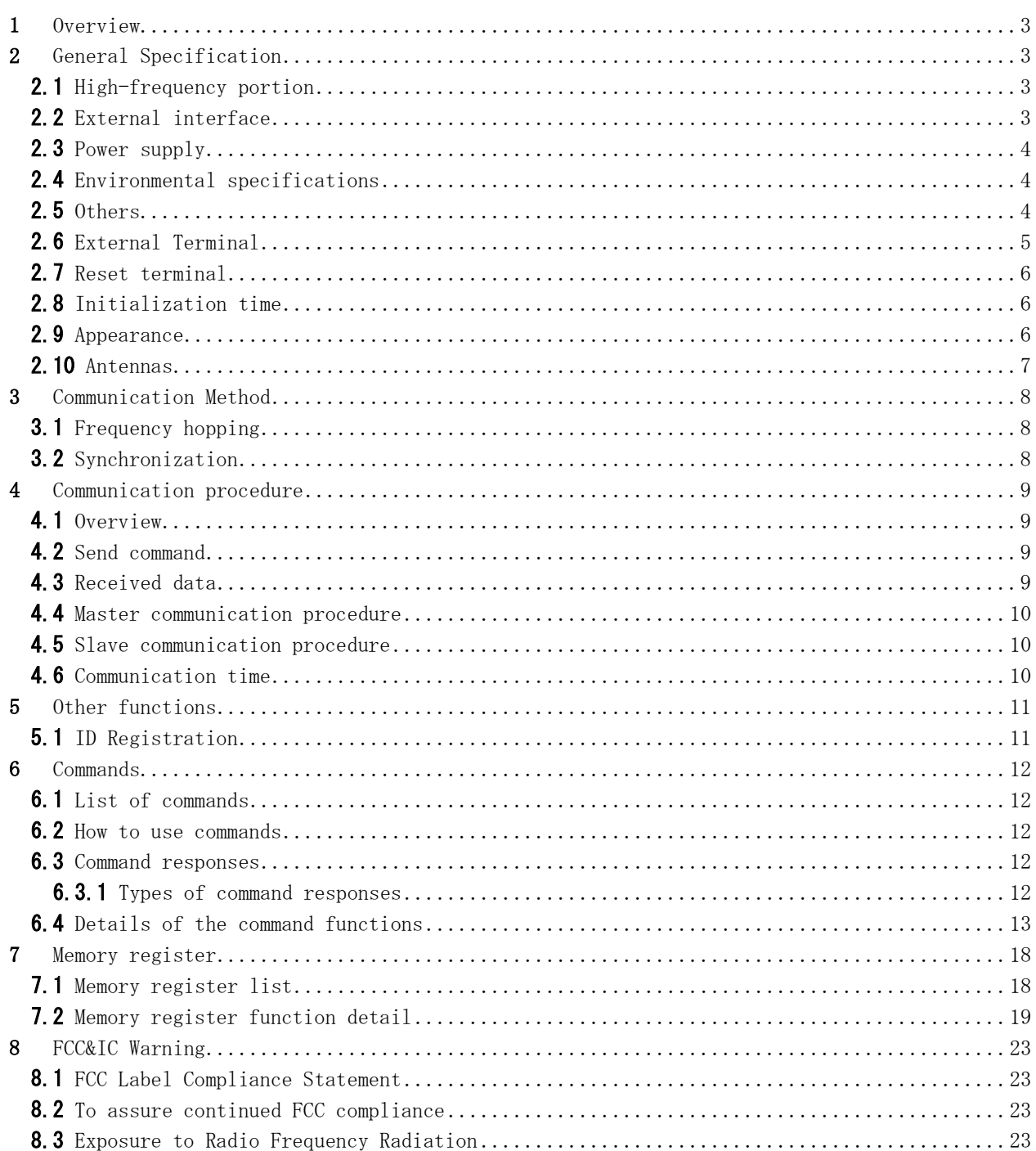

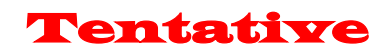

### <span id="page-2-0"></span>1 Overview

- (1) 2.4 GHz band FH (frequency hopping) type wireless module.
- (2) This module has adopted a communication protocol that is intended to be used as a wireless controller.
- (3) Using the UART, it is set by the command input, and performs input and output operational data.

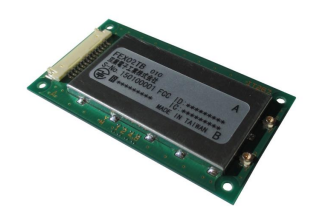

Table 1:FEX02TB Appearance photo

### <span id="page-2-1"></span>2 General Specification

# <span id="page-2-2"></span>2.1 High-frequency portion

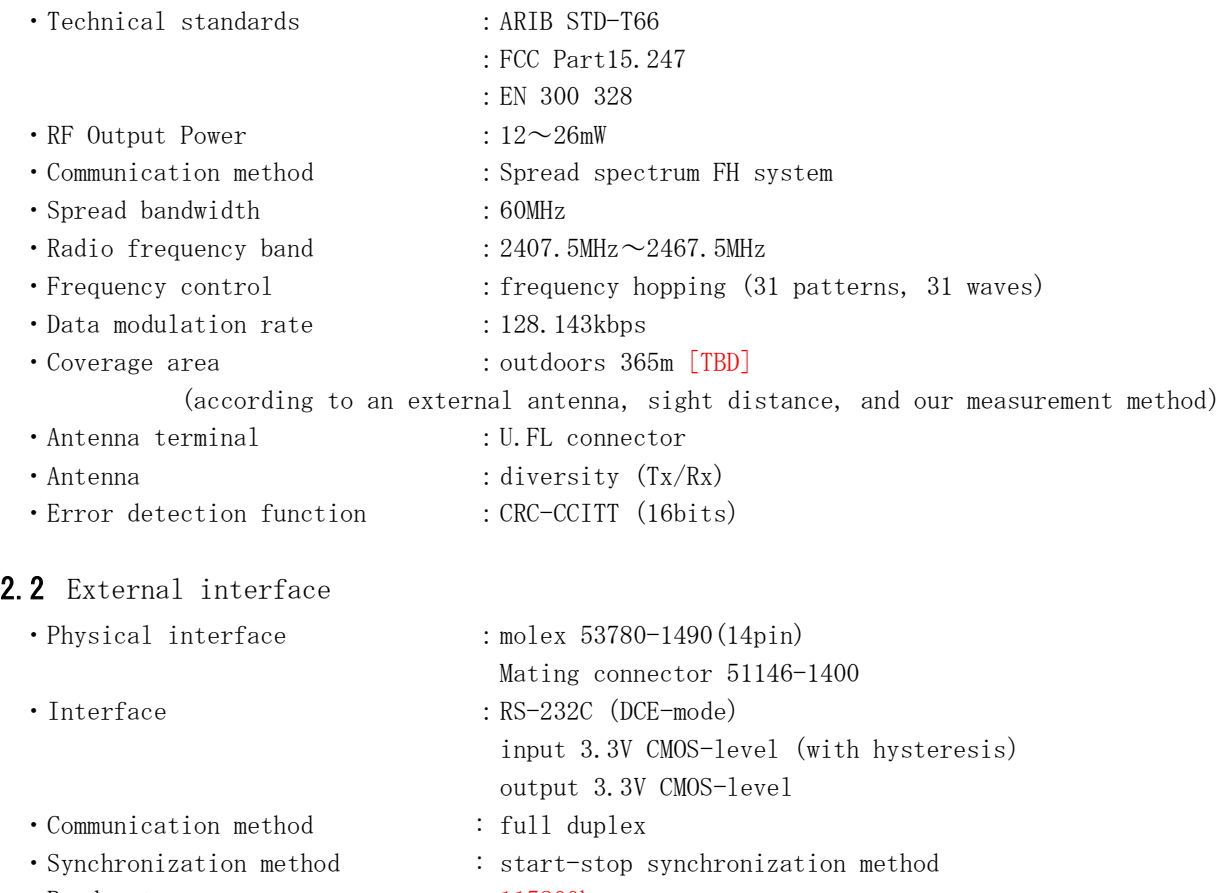

<span id="page-2-3"></span>• Baud rate : 115200bps

• Flow control : none

・Data length :7 bit/8 bit

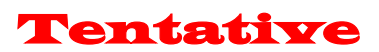

<span id="page-3-0"></span>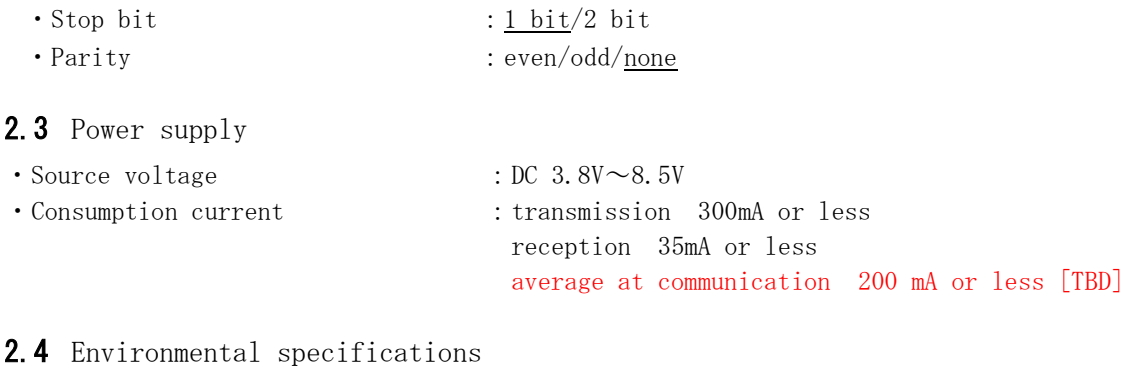

<span id="page-3-1"></span>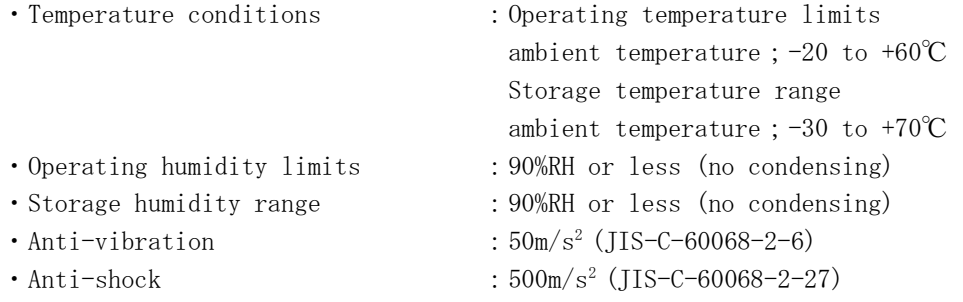

# <span id="page-3-2"></span>2.5 Others

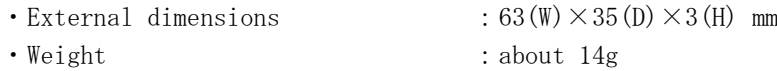

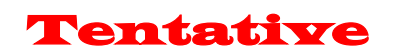

# <span id="page-4-0"></span>2.6 External Terminal

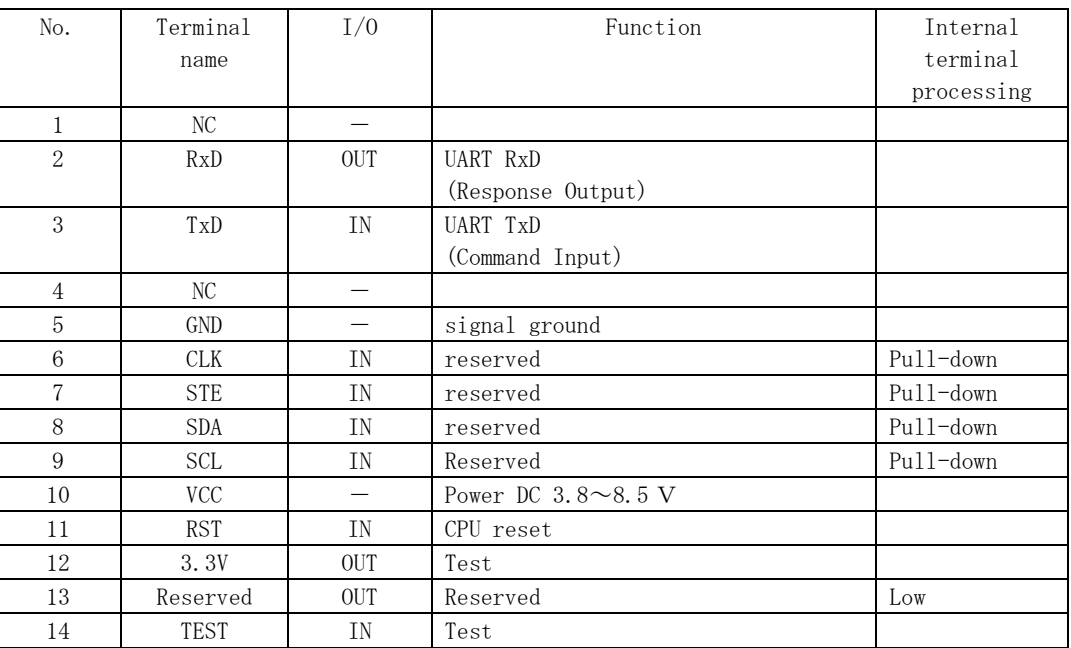

# Table 1:Terminal function

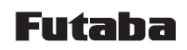

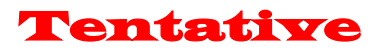

### <span id="page-5-0"></span>2.7 Reset terminal

Resetting with the Reset terminal provides the pulse below.

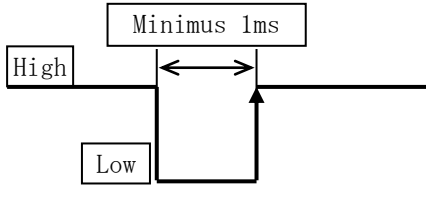

Figure 2:Reset pulse

# 2.8 Initialization time

<span id="page-5-1"></span>(1) The initialization time (after power up until accept command) is 90ms or less. (2) The initialization time by the RST command input is 1200ms.

#### <span id="page-5-2"></span>2.9 Appearance

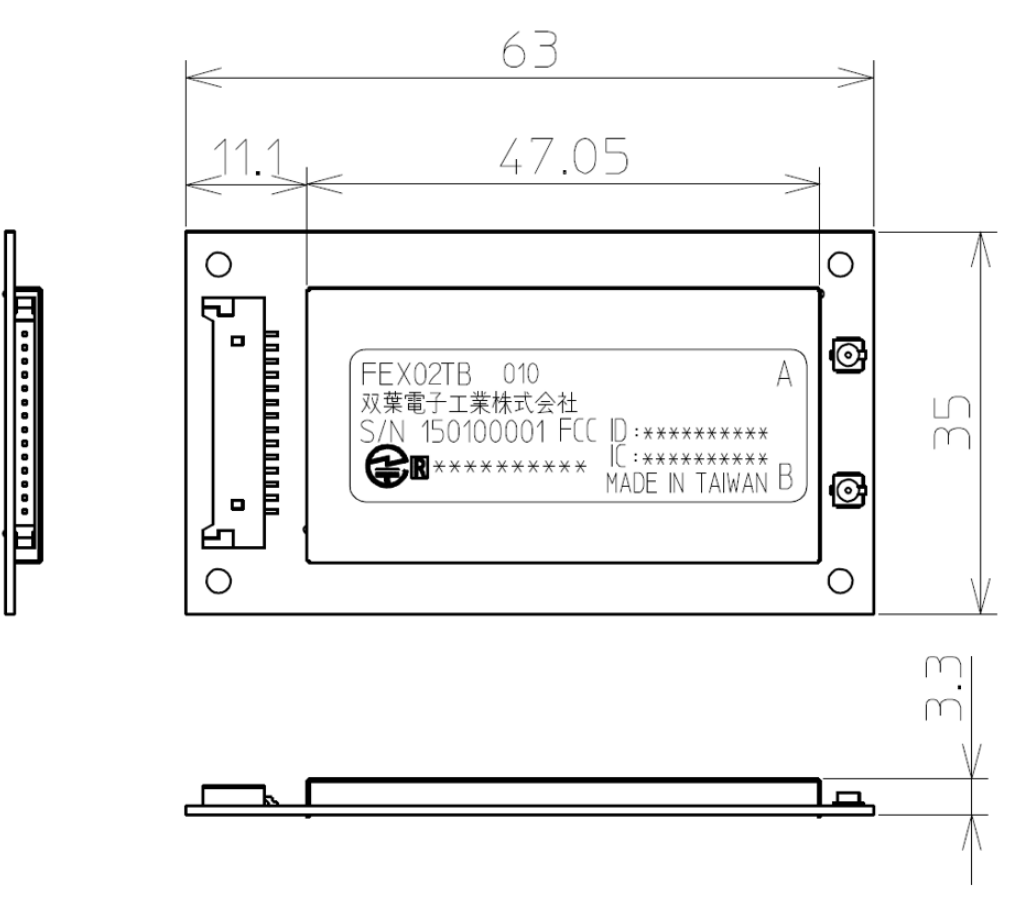

Figure 3:FEX02TB External view

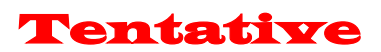

#### <span id="page-6-0"></span>2.10 Antennas

This radio transmitter (FCC ID: AZP-FEX02T, IC: 2914D-FEX02T) has been approved by Federal Communications Commission or Innovation, Science and Economic Development Canada to operate with the antenna types listed below with the maximum permissible gain indicated.

Antenna types not included in this list, having a gain greater than the maximum gain indicated for any type listed are strictly prohibited for use with this device.

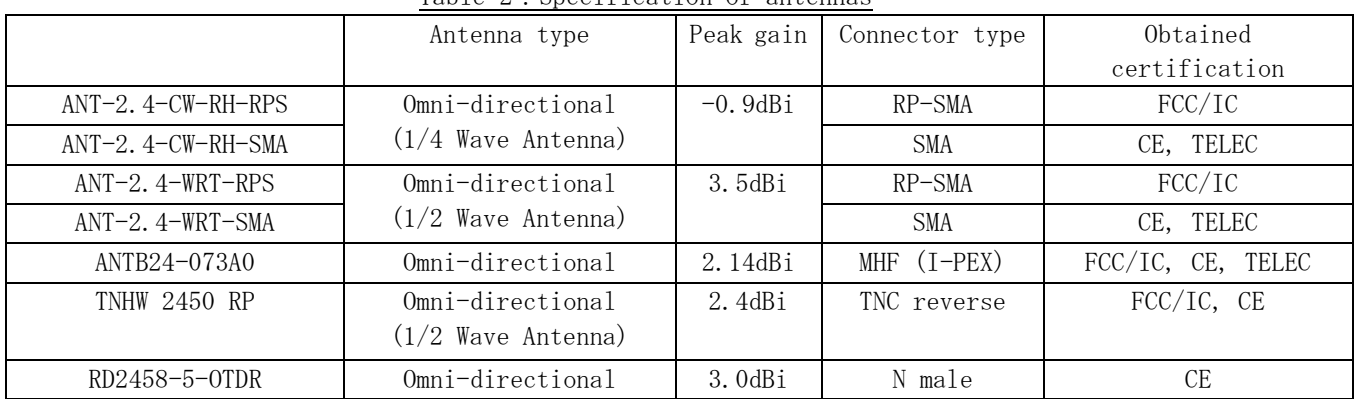

Table 2:Specification of antennas

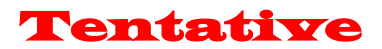

# <span id="page-7-0"></span>3 Communication Method

### <span id="page-7-1"></span>3.1 Frequency hopping

This wireless module employs an FH system as a diffusion method. In the FH system, diffusion signals with a wide bandwidth are produced by hopping the frequency according to a certain pattern. The pattern is called a frequency hopping pattern. This device has 31 types of frequency hopping patterns. The same hopping pattern is set for the wireless machines that are intended to mutually communicate.

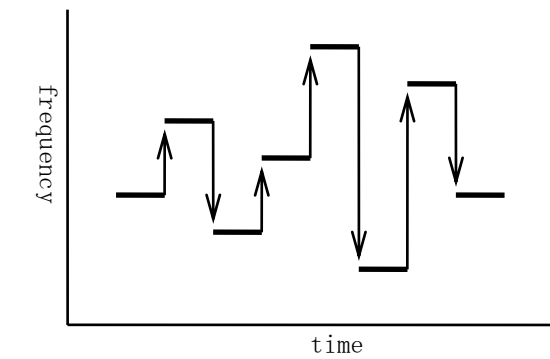

figure 4:frequency hopping

Even when the hopping pattern is the same, mutual communication is impossible when a wireless module randomly hops the frequency. Therefore, in the frequency hopping system, one of the wireless machines works as a standard, while other wireless machines synchronize the frequency and hopping timing of each machine by receiving packets from the standard machine. This is called synchronization.

#### <span id="page-7-2"></span>3.2 Synchronization

The slave switches frequency while waiting for a wireless packet from the master. When a wireless packet is received, it switches to the next frequency and waits for a wireless packet again. When received, it is judged that the synchronization with the master was successful. After that, the slave matches the timing and sends wireless packets to the master.

No timeout is set, even for cases when synchronization is unsuccessful due to a poor communication environment. It continues receiving until synchronization succeeds. In the case when synchronization fails during communication for some reason, a maximum of 1000ms is required to re-synchronize. [TBD]

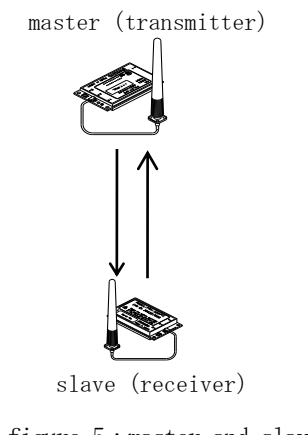

figure 5:master and slave

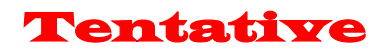

#### <span id="page-8-0"></span>4 Communication procedure

#### <span id="page-8-1"></span>4.1 Overview

Communication is done in the following manner:

- (1) Right after the power is turned on, the master and slave does not have wireless communication and is in an invalid state.
- (2) For sending/receiving a wireless packet, start the FH operation by inputting the @FHS command (the master and the slave).

The master initiates RF transmission and reception.

- The slave starts RF reception, wait for communication from the master.
- (3) If FH synchronization acquisition, slave start also sent. After that, the slave will continue in automatic synchronization.
- (4) By TLC command to set the data you want to send.
- (5) In FH synchronization acquisition, it will receive the data periodically from the communication partner.

If the synchronization is out, it does not receive the data.

(6) To stop sending/receiving a wireless packet, type the @FHE command and quit the FH operation.

#### <span id="page-8-2"></span>4.2 Send command

The command header is "@TLC", the terminator is  $CR+LF$  (0x0D 0x0A). There is no response to the command.

Please send data as a binary data of 60-byte fixed.

Radio transmission will be run every 20ms. By @TLC command, it will update the transmitted data. If @TLC command is not inputted, the previous data is wirelessly transmitted. If you also send command has not been entered once, the data of all 0 is wireless transmitted.

【Send (update) format】 @TLC[Binary data 60 bytes][CRLF]

#### <span id="page-8-3"></span>4.3 Received data

The received data is appended "RLC" of 3 bytes as a header. The Received data is binary data of 60-byte fixed.

Radio reception will be run every 20ms. In a state that can't be wireless communication, it will not be output to the wired.

【Reception format】Repeat RXT[Binary data 60 bytes]

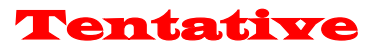

#### <span id="page-9-0"></span>4.4 Master communication procedure

- (1) After the power is turned on, the master does not perform the wireless communication.
- (2) If you want to transmit and receive wireless packet, enter FHS command.
- (3) As long as the FH synchronization acquisition, the data from the slave is output to the wired. The received data will be "RLC" header is added.
- (4) If you send the data to the slave, enter the @TLC command. By sending @TLC command regularly, the transmitted data is updated.
- (5) If you stop the wireless communication, enter the @ FHE command.

#### <span id="page-9-1"></span>4.5 Slave communication procedure

- (1) After the power is turned on, the slave does not perform the wireless communication.
- (2) If you want to transmit and receive wireless packet, enter FHS command.
- (3) As long as the FH synchronization acquisition, data from the master is output to the wired. The received data will be "RLC" header is added.
- (4) If you send the data to the master, enter the @TLC command. By sending @TLC command regularly, the transmitted data is updated.
- (5) If you stop the wireless communication, enter the @ FHE command.

#### <span id="page-9-2"></span>4.6 Communication time

Interval of the frequency hopping (switching frequency) is 20ms. This 20ms is one frame. The master wirelessly transmits (1 packet transmission) at the beginning of the frame. Communication time is about 5ms. The slave that is synchronized with the master wirelessly receives the packet at the beginning of the frame.

The figure below shows the timing.

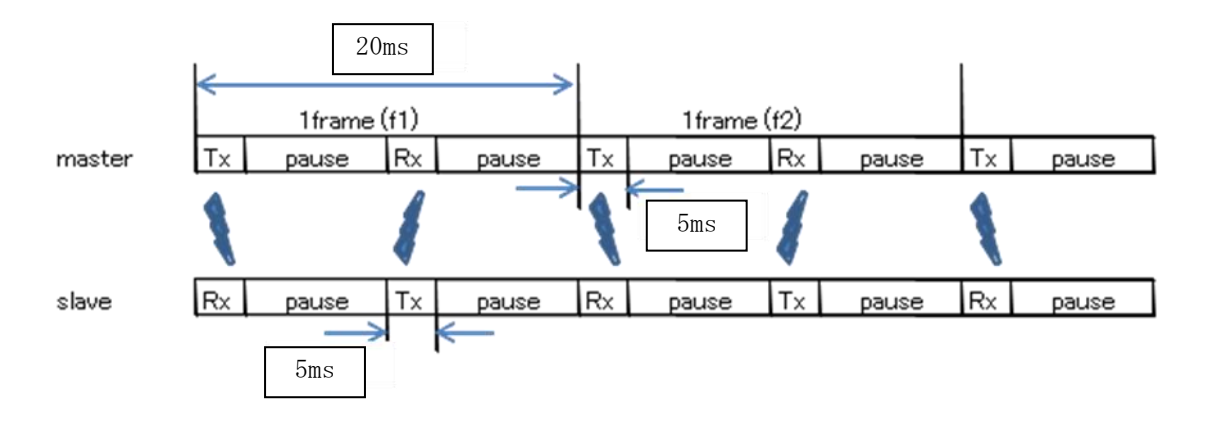

Figure 6:FH communication timing

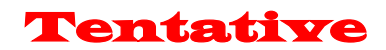

#### <span id="page-10-0"></span>5 Other functions

#### <span id="page-10-1"></span>5.1 ID Registration

In order to associate the master and the slave, an ID code is used. Each wireless module has a unique value.

For wireless communication, registration of the ID code of the communication partner is necessary. Wireless machines without ID code registration are unable to communicate. This prevents improper connections.

To make the pairing, in a state in which the closer to the master / slave, and then run the @IDS command to both the master / slave. In the case of slave, it is possible to register up to two. Please refer to the description of @IDS command for how the second unit of the specified.

If the pairing is successfully complete, "Pair" response is output, pairing ID code is written to the memory. In order to perform the normal communication, please do the once reset.

If the pairing is not completed, approximately becomes a time-out within 5 seconds, it is returned N0 response.

The slave is possible to register the master up to two.

However, communication is carried out in a one-to-one, you will not be able to communicate from two masters. The slave keeps a connection with the master that initiated the first communication.

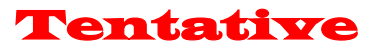

#### <span id="page-11-0"></span>6 Commands

<span id="page-11-1"></span>6.1 List of commands

| No.            | Command                     | Function                                    |  |  |  |  |
|----------------|-----------------------------|---------------------------------------------|--|--|--|--|
|                | name                        |                                             |  |  |  |  |
| $\mathbf{1}$   | ARG                         | Display all register values                 |  |  |  |  |
| $\overline{2}$ | <b>DBM</b>                  | Reference a reception intensity of received |  |  |  |  |
|                |                             | packet                                      |  |  |  |  |
| 3              | ERR                         | Reference error status                      |  |  |  |  |
| 4              | <b>FHE</b>                  | End FH operation                            |  |  |  |  |
| 5              | <b>FHS</b>                  | Start FH operation                          |  |  |  |  |
| 6              | TD1                         | Reference and set pairing ID1               |  |  |  |  |
| $\overline{7}$ | T <sub>D</sub> <sub>2</sub> | Reference and set pairing ID2               |  |  |  |  |
| 8              | <b>IDS</b>                  | Start ID registration                       |  |  |  |  |
| 9              | INI                         | Initialize register values                  |  |  |  |  |
| 10             | <b>ODA</b>                  | Disable output                              |  |  |  |  |
| 11             | <b>OEN</b>                  | Enable output                               |  |  |  |  |
| 12             | <b>REG</b>                  | Reference and set register values           |  |  |  |  |
| 13             | <b>RST</b>                  | Reset                                       |  |  |  |  |
| 14             | TLC                         | Set wireless data                           |  |  |  |  |
| 15             | VER                         | Display version                             |  |  |  |  |

Table 3:List of commands

<span id="page-11-2"></span>**6.2** How to use commands

- (1) When inputting a command to the wireless module, add 1 byte header for command recognition (command header) at the beginning of the command, in order to differentiate from regular data. The command header is "@" (40H).
- (2) Command is case-sensitive.
- (3) A 2-byte terminator is used to terminate a command. The terminator is [CRLF] (0DH: carriage  $return + 0$ AH: line feed).
- (4) The wireless module executes a command process after recognizing a command. For a command with a response, it returns the response to external devices after the process is completed.
- (5) Do not input subsequent commands or data before getting a response.
- (6) Command example

@ARG[CRLF]

#### <span id="page-11-3"></span>6.3 Command responses

<span id="page-11-4"></span>6.3.1 Types of command responses

Command responses and their meanings are:

- P0: normal termination
- P1: running command
- N0: command error
- N6: memory register writing error

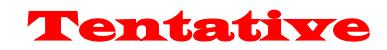

#### <span id="page-12-0"></span>6.4 Details of the command functions

The symbols used in this section have the following meaning:

[ ] : Required input parameter/s

( ) : Optional input parameter/s

ARG :Display all register values

【Format】 ARG

#### 【Response】

Setting list display N0 : command error

#### 【Function】

・ Refers to all contents of memory register. Displays a two-digit hexadecimal number plus H at the end.

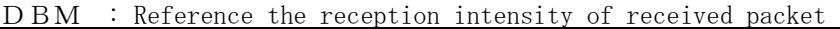

【Format】 DBM

#### 【Response】

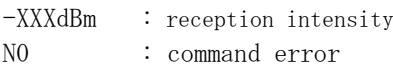

#### 【Function】

・Reads the reception intensity of the most recent, correctly received packet, and displays it in decibels.

・When none has been received after resetting, "-134dBm" is displayed.

・The signal strength indication is not absolute. It can be used for accurate relative measurements but should not be considered an absolute value.

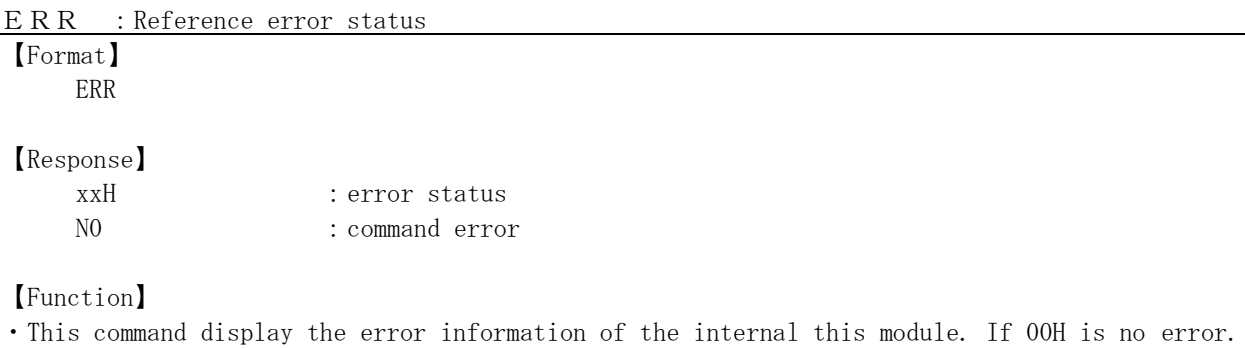

#### ・bit2=1: memory (settings area) error

・bit1=1: memory (user area) error

・bit0=1: RF error

Tentative

FHE: End FH operation

#### 【Format】 FHE

【Response】

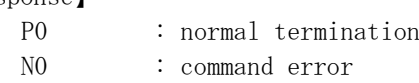

【Function】

- ・End FH operation. At this status, wireless transmission does not occur.
- ・Master/Slave stops radio transmission and reception. If state that FH synchronization acquisition, and then release it.
- ・Even when there is received data from a paired module, wired output does not occur.

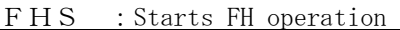

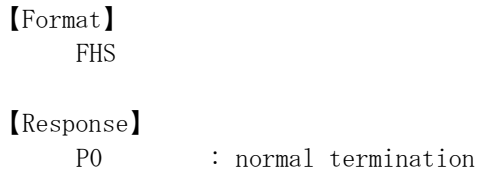

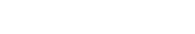

【Function】

- ・Starts FH operation.
- ・Master/Slave starts radio transmission and reception.
- ・When there is received data from a paired master, wired output starts.
- ・If there is data received from pairing the communication partner, to start the output to the wired.

ID1 : Reference and set pairing ID1

N0 : command error

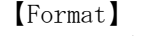

ID2(:pairing ID code 1)

pairing ID code  $1 :$  xxxxxxxxx (9-digit)

【Response】

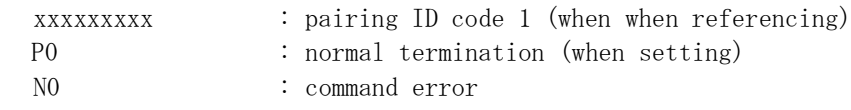

#### 【Function】

- ・References and sets the pairing ID code 1.
- ・By inputting only the command, currently set values can be referenced.
- ・Specify the ID code (9-digit Serial Number) of the module that is the communication partner.
- ・Both master and slave are valid.
- ・The setting becomes effective after a reset.

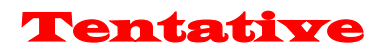

ID2 : Reference and set pairing ID2

#### 【Format】

ID2(:pairing ID code 2)

pairing ID code 2 : xxxxxxxxx (9-digit)

【Response】

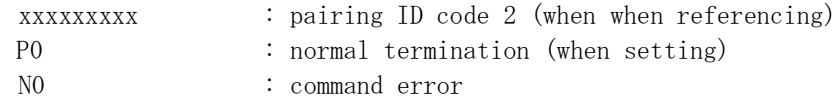

#### 【Function】

・References and sets the pairing ID code 2.

- ・By inputting only the command, currently set values can be referenced.
- ・Specify the ID code (9-digit Serial Number) of the module that is the communication partner.
- ・Slave only is valid.
- ・The setting becomes effective after a reset.

IDS :Start ID registration

```
【Format】
```
IDS:[pairing area]

pairing area :  $\bar{x}$  (1= pairing ID code 1, 2= pairing ID code 2)

【Response】

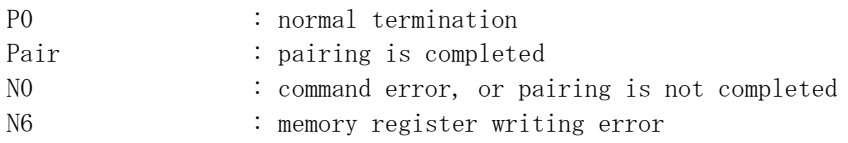

【Function】

・Starts pairing operation.

・In the case of master, please specify '1' to the pairing area.

・In the case of slave, please specify '1' or '2' to the pairing area.

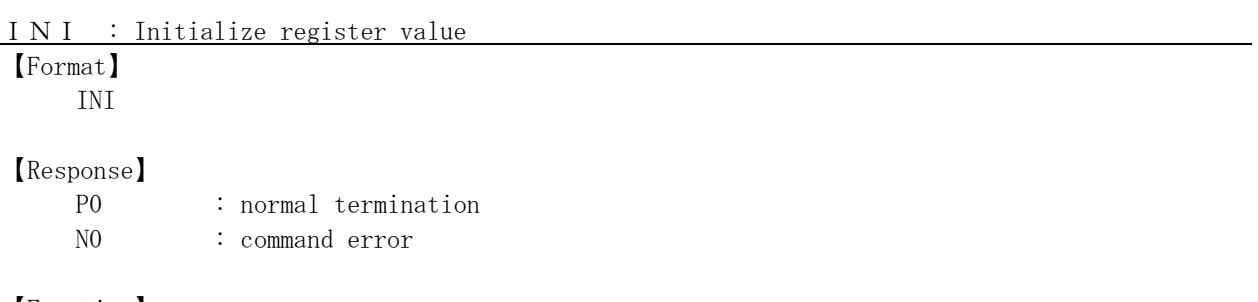

#### 【Function】

・Resumes all contents of the memory register in the wireless module to the status at factory shipment.

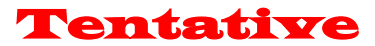

ODA :Disable output

#### 【Format】 ODA

#### 【Response】

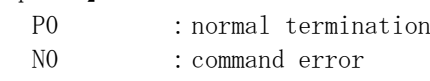

#### 【Function】

・Disable the radio transmission and wired output. Temporarily used when you want to stop FH communication. If this module already has FH synchronization acquisition, also it will continue to maintain FH synchronization after executing this command.

・Output in the initial state is enabled.

・Slave only.

OEN :Enable output

【Format】 OEN

#### 【Response】

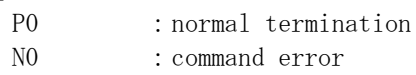

#### 【Function】

- ・Enable the radio transmission and wired output.
- ・Output in the initial state is enabled.
- ・Slave only.

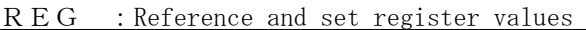

【Format】

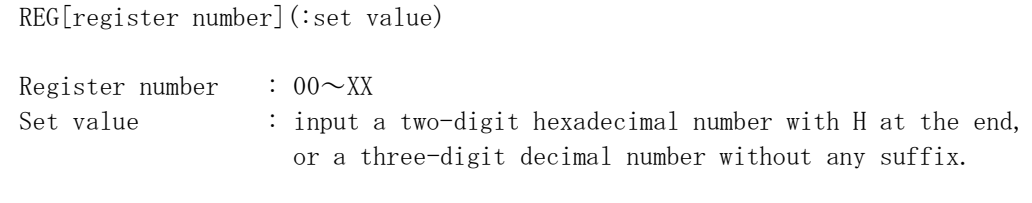

# 【Response】

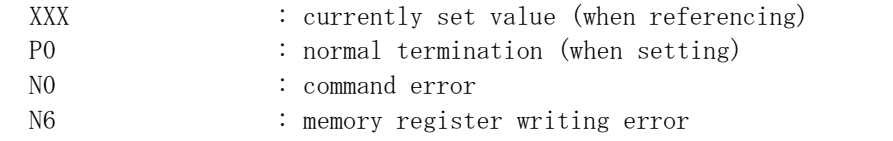

#### 【Function】

・References and sets the memory register.

・By inputting only a register number, currently set values can be referenced.

・The setting will be valid after reset.

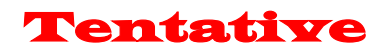

RST : Reset

#### 【Format】 RST

【Response】

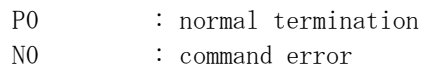

【Function】 ・This module will be reset.

TLC : Set wireless data 【Format】

TLC[binary data]

Binary data : 60-bytes fixed

#### 【Response】

None

#### 【Function】

・It specifies the data you want to send to the communication partner. It is 60-bytes fixed in binary data.

・In order to avoid the mixing of the received data, there is no response to this command.

・Input of this command, please as a 50ms interval at the shortest.[TBD]

VER : Display version

【Format】 VER

#### 【Response】

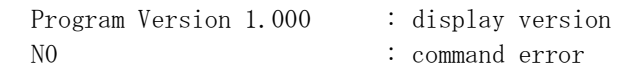

【Function】

・Reads a program version of the wireless module.

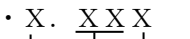

 Improvements and bug fixes within a range of specifications - Minor specification change Major specification change

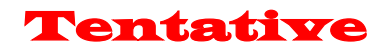

# <span id="page-17-0"></span>7 Memory register

The memory register is a register that sets and memorizes operation modes and communication parameters for the wireless module. These values are read when the power is turned ON, and the module starts operating according to the setting.

#### <span id="page-17-1"></span>7.1 Memory register list

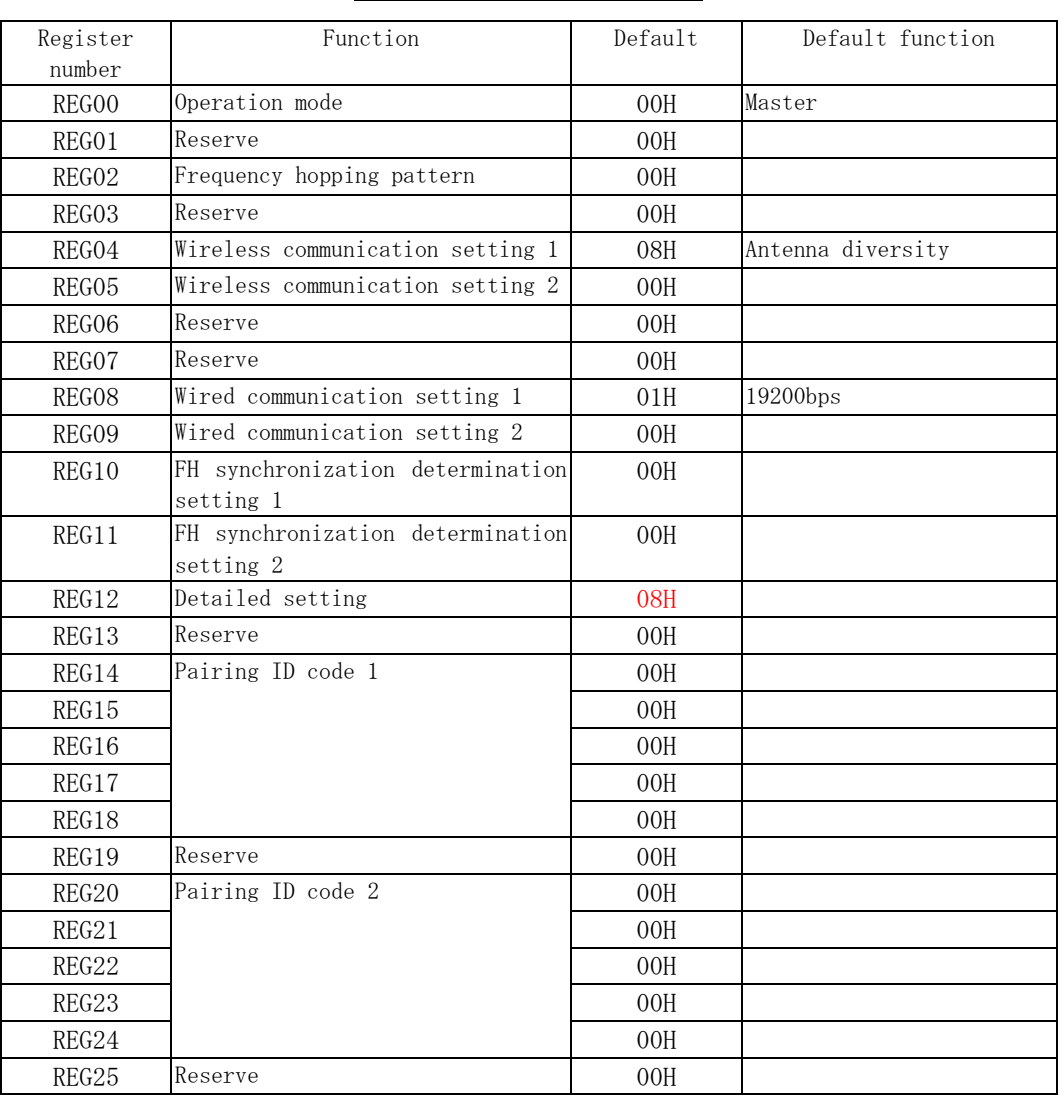

#### Table 4:Memory register list

# 19

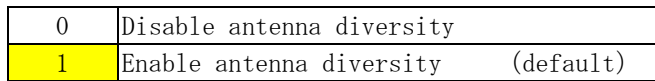

- 
- \* Enables/disables antenna diversity.
- \* When used with two antennas, set to 1 in this bit.

Bit2:Antenna selection

# <span id="page-18-0"></span>7.2 Memory register function detail

#### REG00: Operation mode  $[\text{default}:00H]$

Tentative

\* Sets an operation mode (for the master or the slave).

#### Table 5:Operation mode

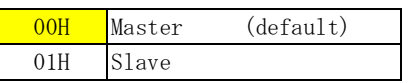

#### REG01: Reserved [default: 00H]

\* Not used in this wireless module. Leave default setting.

#### REG02: Frequency hopping pattern [default:00H]

- \* Sets the frequency hopping pattern. It can be set to  $00^\sim$ 1E  $(0^\sim30)$ .
- \* Master only settings are valid. Slave sets the frequency hopping pattern automatically based on the information of the master.
- \* In the initial state, a specific frequency hopping pattern is set. Because it is set to 00H if you initialize, please set again.
- \* When using multiple systems within the same area, the frequency may periodically match and interfere with each other even when the frequency hopping patterns are different.

#### REG03: Reserved [default:00H]

\* Not used in this wireless module. Leave default setting.

### REG04: Wireless communication setting 1 [default: 08H]

#### Bit7~4:Reserved

\* Not used in this machine. Make sure to set to 0.

Bit3:Antenna diversity

Table 6:Antenna diversity

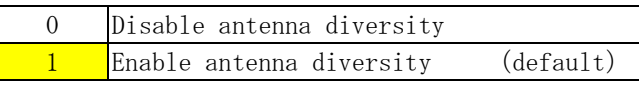

- 
- 

Table 7:Antenna selection

|                       |  |  | Antenna is fixed to A (default) |
|-----------------------|--|--|---------------------------------|
| Antenna is fixed to B |  |  |                                 |

\* At the non-diversity reception, decide the antenna terminal.

Tentative

#### $Bit1~0$ : Reserved

\* Not used in this machine. Make sure to set to 0.

#### REG05: Wireless communication setting 2 [default:00H]

\* Not used in this wireless module. Leave default setting.

#### REG06: Reserved [default: 00H]

\* Not used in this wireless module. Leave default setting.

#### REG07: Reserved [default:00H]

\* Not used in this wireless module. Leave default setting.

# REG08: Wired communication setting 1 [default: 01H]

Bit 7: data length

#### Table 8: Data length

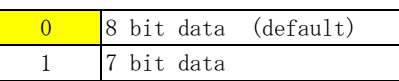

Bit 6: parity bit

#### Table 9: Parity bit

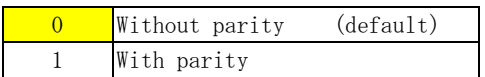

#### Bit 5: Even/odd parity

#### Table 10: Parity

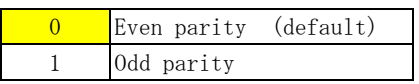

\* Invalid when "without parity" is set in bit 6.

Bit4: Stop bit

#### Table 11: Stop bit

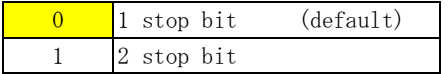

Bit3:Reserved

\* Not used in this machine. Make sure to set to 0.

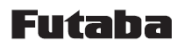

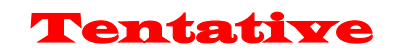

#### $Bit2~0$ : Baud rate setting

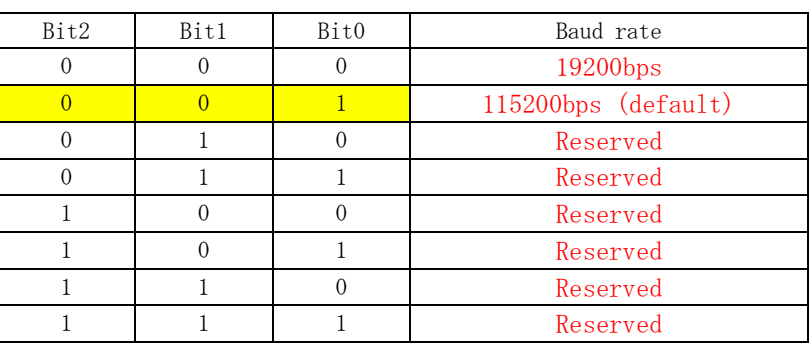

#### Table 12:Baud rate

#### REG09:Wired communication setting 2 [default:00H]

#### Bit7~5:Reserved

\* Not used in this machine. Make sure to set to 0.

#### Bit4:Addition and deletion of CRLF

#### Table 13:Addition and deletion of CRLF

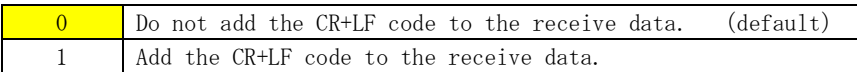

\* Sets whether adding the CRLF code or not to the received data.

#### $Bit3~0$ : Reserved

\* Not used in this machine. Make sure to set to 0.

#### $REG10 \sim 11$ : Reserved [default: 00H]

\* Not used in this wireless module. Leave default setting.

# REG12:Detailed setting  $[default:08H]$ Bit7:Startup message output

**0** Disable startup message output (default) 1 Enable startup message output

Table 14:Startup message output

- \* When you want to output message at startup, set to 1 in this bit.
- \* At startup, "Input command" is output to the wired. By this message, you can recognize the activation timing.

#### Bit6~4:Reserved

- \* Not used in this machine. Make sure to set to 0.
- \* No function assignment.

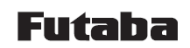

Tentative

Bit3:Receive level control

#### Table 15:Receive level control

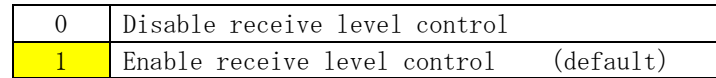

- \* When used with "Receive level control", set to 1 in this bit.
- \* "Receive level control" turns LNA Off and decreases the reception level when communication at the short distance.

 $Bit2~0$ : Reserved

- \* Not used in this machine. Make sure to set to 0.
- \* No function assignment.

#### REG13: Reserved [default: 00H]

\* Not used in this wireless module. Leave default setting.

#### $REG14~ 18$ : Pairing ID code 1 [default: 00H]

- \* Sets an ID code for a pairing machine.
- \* Both the master and slave use this.

#### REG19: Reserved [default: 00H]

\* Not used in this wireless module. Leave default setting.

#### $REG20 \sim 24$ : Pairing ID code 2 [default: 00H]

\* Sets an ID code for a pairing machine.

\* Only the slave use this.

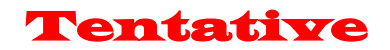

REG25: Reserved [default:00H]

Futaba

\* Not used in this wireless module. Leave default setting.

# <span id="page-22-0"></span>8 FCC Warning

The final end product must be labeled in a visible area with the following: "Contains FCC ID: AZP-FEX02T", "contains IC: 2914D-FEX02T". The grantee's FCC ID can be used only when all FCC/ IC compliance requirements are met.

Manufacturers integrating the Radio Control Module into other devices should note the following: The device is compliant with part 15.247 of Title 47 of the FCC rules.

If the Radio Control Module is integrated into a new host product, the final host product still requires Part 15 Subpart B compliance testing with the modular transmitter installed.

<span id="page-22-1"></span>8.1 FCC Label Compliance Statement

This device complies with Part 15 of the FCC Rules.

Operation is subject to the following two conditions:

(1)this device may not cause harmful interference, and (2) this device must accept any interference received, including interference that may cause undesired operation.

#### <span id="page-22-2"></span>**8.2** To assure continued FCC compliance

Any changes or modifications not expressly approved by the grantee of this device could void the user's authority to operate the equipment.

#### <span id="page-22-3"></span>**8.3** Exposure to Radio Frequency Radiation

This equipment complies with FCC radiation exposure limits set forth for an uncontrolled environment.

(1)When used as a master:

This transmitter must not be co-located or operating in conjunction with any other antenna or transmitter.

(2)When used as a slave:

This equipment should be installed and operated with minimum distance 20cm between the radiator & your body.

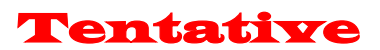

# 9 IC Warning

(English)

9.1 IC Label Compliance Statement

This device complies with Industry Canada license-exempt RSS standard(s).

Operation is subject to the following two conditions: (1) this device may not cause interference, and (2) this device must accept any interference, including interference that may cause undesired operation of the device.

#### 9.2 Exposure to Radio Frequency Radiation

This equipment complies with IC radiation exposure limits set forth for an uncontrolled environment.

(1)When used as a master:

This transmitter must not be co-located or operating in conjunction with any other antenna or transmitter.

(2)When used as a slave:

This equipment should be installed and operated with minimum distance 20cm between the radiator & your body.

#### (French)

9.3 Déclaration de conformité à l'étiquette IC

Cet appareil radio est conforme au CNR d'Industrie Canada.

L'utilisation de ce dispositif est autorisée seulement aux deux conditions suivantes : (1) il ne doit pas produire de brouillage, et (2) l'utilisateur du dispositif doit être prêt à accepter tout brouillage radioélectrique reçu, même si ce brouillage est susceptible de compromettre le fonctionnement du dispositif.

#### 9.4 Exposition au rayonnement radiofréquence

Cet équipement est conforme aux limites d'exposition aux rayonnements IC définies pour un environnement non contrôlé.

(1)Lorsqu'il est utilisé comme maître:

Cet émetteur ne doit pas être co-situé ou fonctionner conjointement avec une autre antenne ou émetteur. (2)Lorsqu'il est utilisé comme esclave:

Cet équipement doit être installé et utilisé avec un minimum de 20 cm de distance entre la source de rayonnement et votre corps.